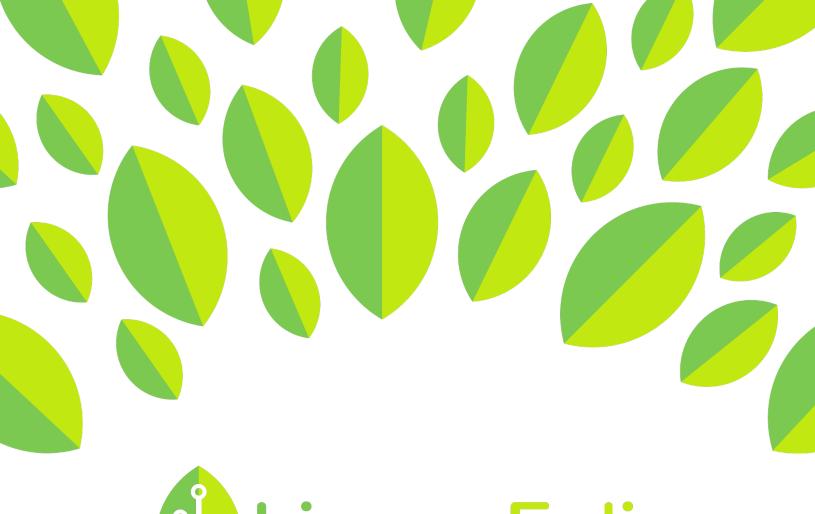

# Conline LinguaFolio

## **Student Tutorial**

LinguaFolio Online Overview

## Student Tutorial: LingauFolio Online Overview

This tutorial provides students with an overview of the sections within LinguaFolio Online.

1. Go to linguafolio.uoregon.edu. Log in by clicking "Log In" near the top right corner of the screen.

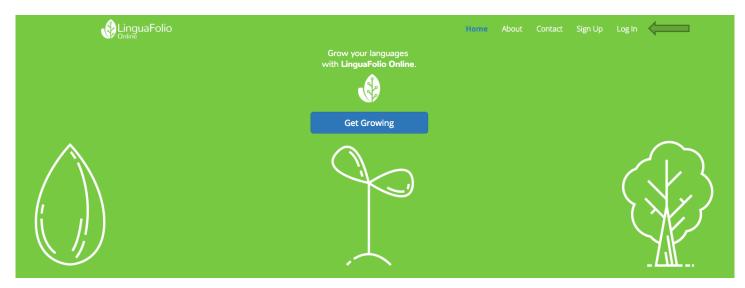

2. Next, you will see the screen below. After entering your username and password, click "Log In."

## Log In

### Username

Password

### 🗹 Remember Me

If you forgot your password you can reset it.

Log In

3. You will then arrive at the student dashboard. It will look similar to the one featured below. You may upload evidence under "Upload Evidence," reflect on your growing language proficiency under "My Proficiency Overview," see what Can-Do Statements have been assigned to you as learning targets under "Can-Do Clusters," and reflect on feedback provided to you by your teacher under "Reflection".

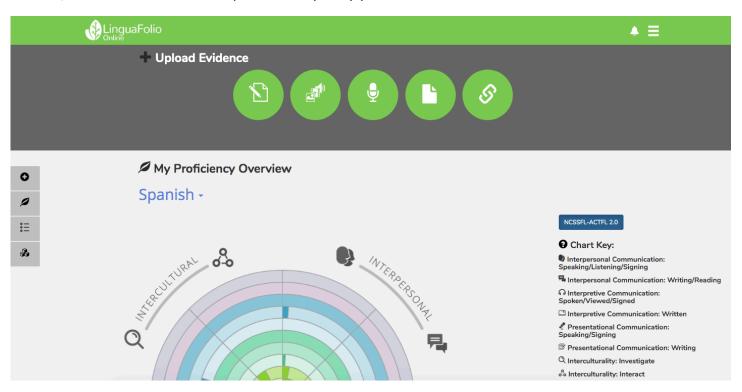

4. To access the rest of LinguaFolio Online, click the menu icon in the top right. You will see the following menu options: "About," "Contact," "Dashboard," "My Evidence," "Profile," and "Can-Do."

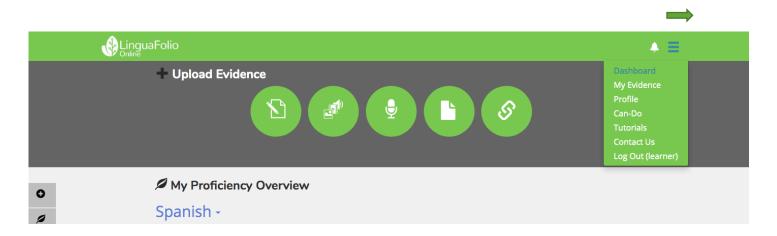

5. After clicking "My Evidence," you can search for the evidence that your learner created. You may filter by the options on the left side of the screen (title, mode, evidence type, and proficiency level). The most recent evidence created appears first on the right side of the screen.

| Home / Evidence Search                                                                                                    |                                                                                                    |                          |
|----------------------------------------------------------------------------------------------------|----------------------------------------------------------------------------------------------------|--------------------------|
| learner3's Evidence+                                                                                                    |                                                                                                    |                          |
| Searches "Title" and "Content"          Image: Searches "Title" and "Content"         Image: Searches "Title" and "Content" <td>Presentational Speaking Advanced Mid     Owner: learner3     hig     P      This evidence shows:         •••••••••••••••••••••••••••••</td> <td>8/29/2018 11:33 A<br/>rs.</td> | Presentational Speaking Advanced Mid     Owner: learner3     hig     P      This evidence shows:         ••••••••••••••••••••••••••••• | 8/29/2018 11:33 A<br>rs. |
| By Mode or Level                                                                                                    |                                                                                                    | Feedback Feedback        |
| Q &                                                                                                    | C Presentational Speaking Advanced Mid                                                                                                 | 8/29/2018 11:33 A        |
|                                                                                                    | yuuu                                                                                                    |                          |

6. The "Can-Do" option shows you all evidence for each of your languages, as well as upload new evidence types.

|                                                               |            |            |               |                  |                  |             | .▲ Ξ |
|---------------------------------------------------------------|------------|------------|---------------|------------------|------------------|-------------|------|
| Home / Can-Do                                                 |            |            |               |                  |                  |             |      |
| Upload Evidence                                               | *          |            | P             |                  | 9                |             |      |
| Can-Do Modes                                                  | s & Level  |            | SSFL-ACTFL 2. | D                |                  |             |      |
| Spanish                                                       |            |            |               |                  |                  | \$          |      |
| Interpersonal<br>Communication:<br>Speaking/Listening/Signing | Novice Low | Novice Mid | Novice High   | Intermediate Low | Intermediate Mid | Intermediat |      |
| Interpersonal<br>Communication:<br>Writing/Reading            | Novice Low | Novice Mid | Novice High   | Intermediate Low | Intermediate Mid | Intermediat |      |
| Interpretive<br>Communication:                                | Novice Low | Novice Mid | Novice High   | Intermediate Low | Intermediate Mid | Intermediat |      |

8. "Profile" gives a picture of who you are within the LinguaFolio Online system. You may add a photograph under "Profile," edit the languages that you speak under "Languages," provide a summary of your life as a

language learner and educator under "Biography," or add or remove yourself from groups under "Sections."

| Profile   |           |                      |        |
|-----------|-----------|----------------------|--------|
| Profile   | Profile   |                      |        |
| Languages |           |                      |        |
| Biography |           |                      |        |
| Sections  |           |                      |        |
|           | Edit      |                      |        |
|           |           |                      |        |
|           | Username: | teacher0             | 🖍 Edit |
|           | Password: | ****                 | 🖍 Edit |
|           | Email:    | teacher0@uoregon.edu | 🖍 Edit |
|           |           |                      |        |

9. "Tutorials" shows a suite of avaiable tutorials, like the one you're reading. These tutorials are available for both instructors and students across multiple different platforms.

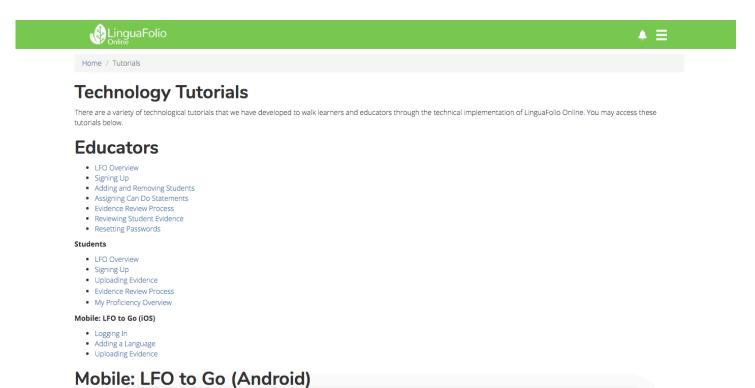

10. "Contact" allows you to view contact information you will need to get in touch with the CASLS LinguaFolio Support Team during tech support hours. If you want to submit a question by email, you may also fill out the form at the bottom of the page.

| Home / Contact / Contact Help                                                                                |                                       |
|----------------------------------------------------------------------------------------------------|---------------------------------------|
| Contact                                                                                                    |                                       |
| If you have questions, please fill out the following form to contact us.                                     |                                       |
| You are also welcome to contact the LinguaFolio Online support team at Ifolio@uoregon.edu or 541-34          | 6-5699                                |
|                                                                                                    |                                       |
|                                                                                                    | Tutorials are available on LFO Networ |
| You may close this popup window and reopen it without losing your o                                          |                                       |
|                                                                                                    |                                       |
| You may close this popup window and reopen it without losing your of Subject Tech Support Help               |                                       |
| Subject                                                                                                    |                                       |
| Subject Tech Support Help Your Contact Info: So we can get in touch with you about your feedback/issue. Name |                                       |

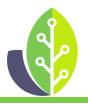

Please note that if you are using a customized version of LinguaFolio Online, the appearance of the screens featured in this tutorial may vary slightly. Any differences in functionality will be noted.

The U.S. Department of Education Title VI, under grant #P229A140004, supports development of LinguaFolio Online. Contents do not necessarily represent the policy of the U.S. Department of Education nor imply endorsement by the federal government.